# E-commerce

**Личный кабинет** Функциональность и возможности

Сергей Серебряник Владелец продукта

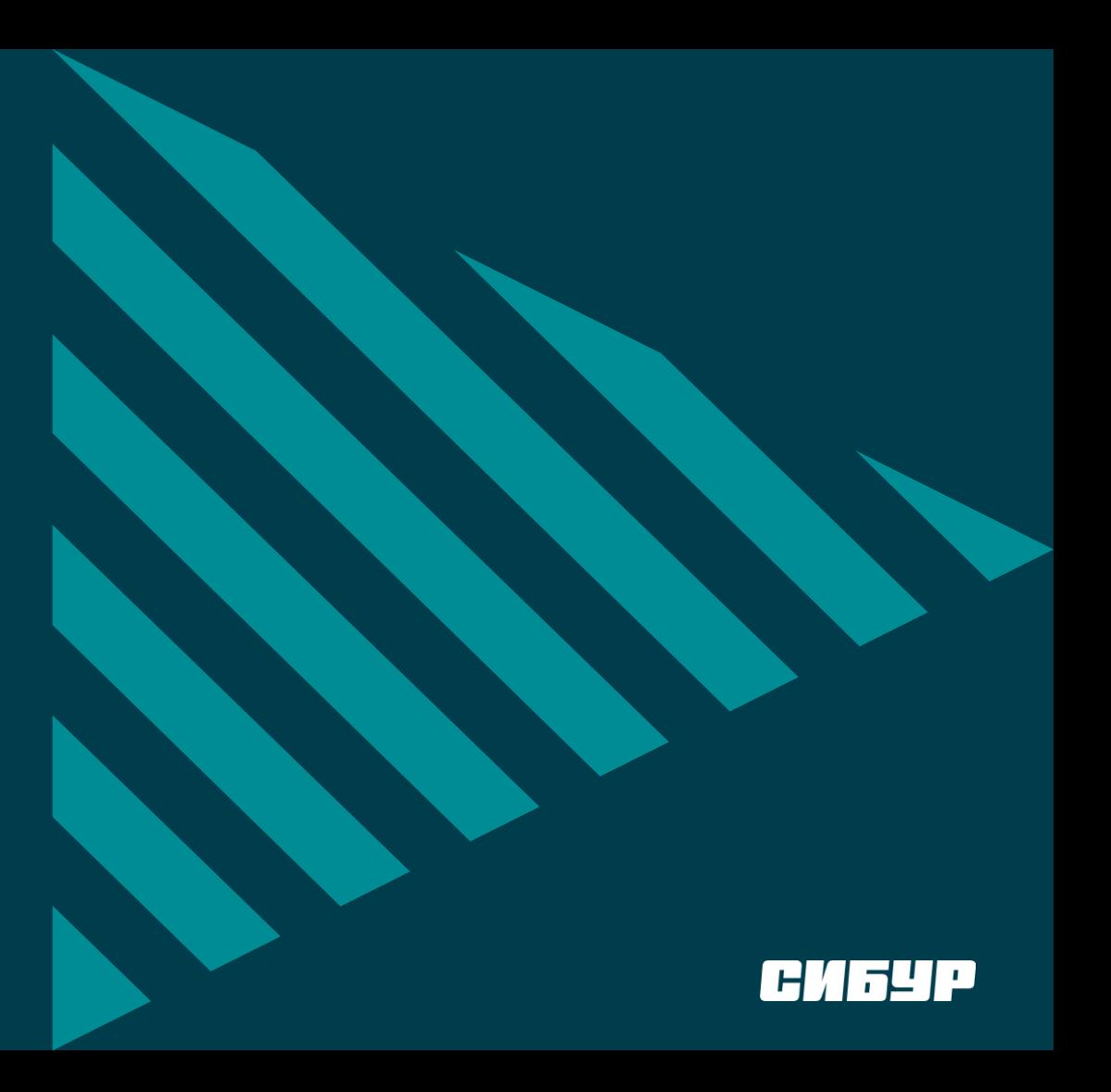

### **О чем сегодня поговорим?**

### **Повестка**

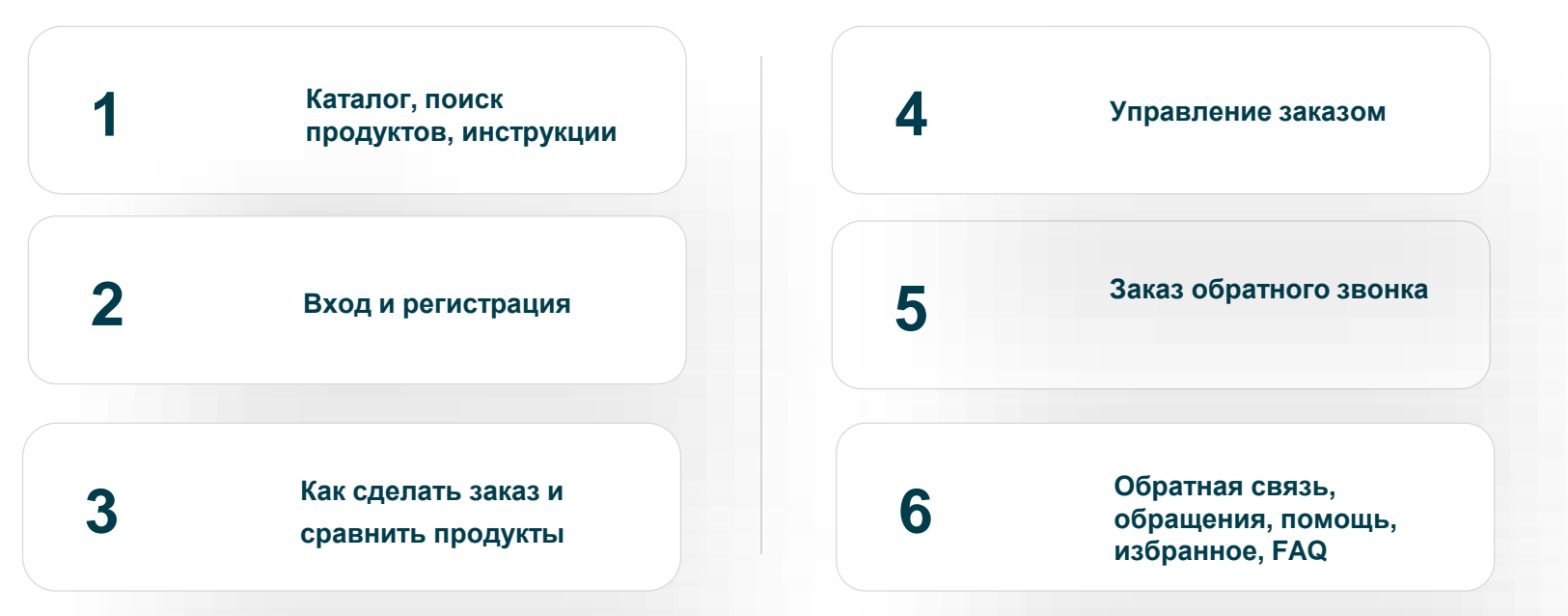

*PS. Обсудим топ-вопросов по ЛК которые получаем в оффлайн.*

### **О чем сегодня поговорим?**

### **Повестка**

**Каталог, поиск продуктов, инструкции**

**2 Вход и регистрация**

**3**

**1**

**Как сделать заказ и** 

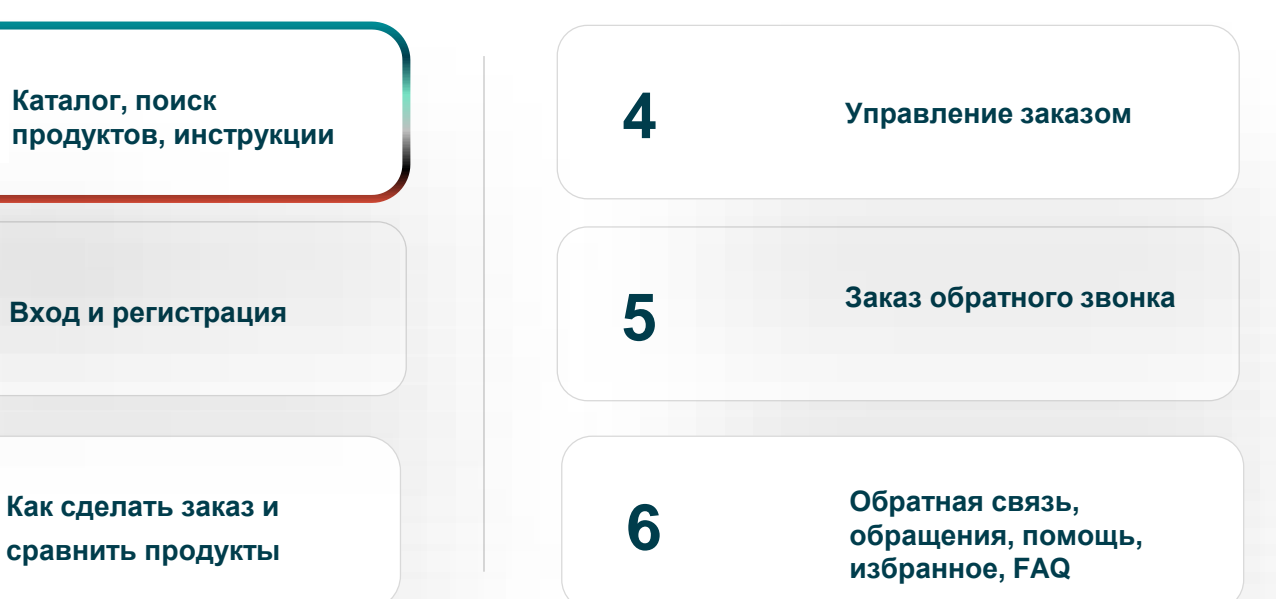

### **Где расположен сайт**

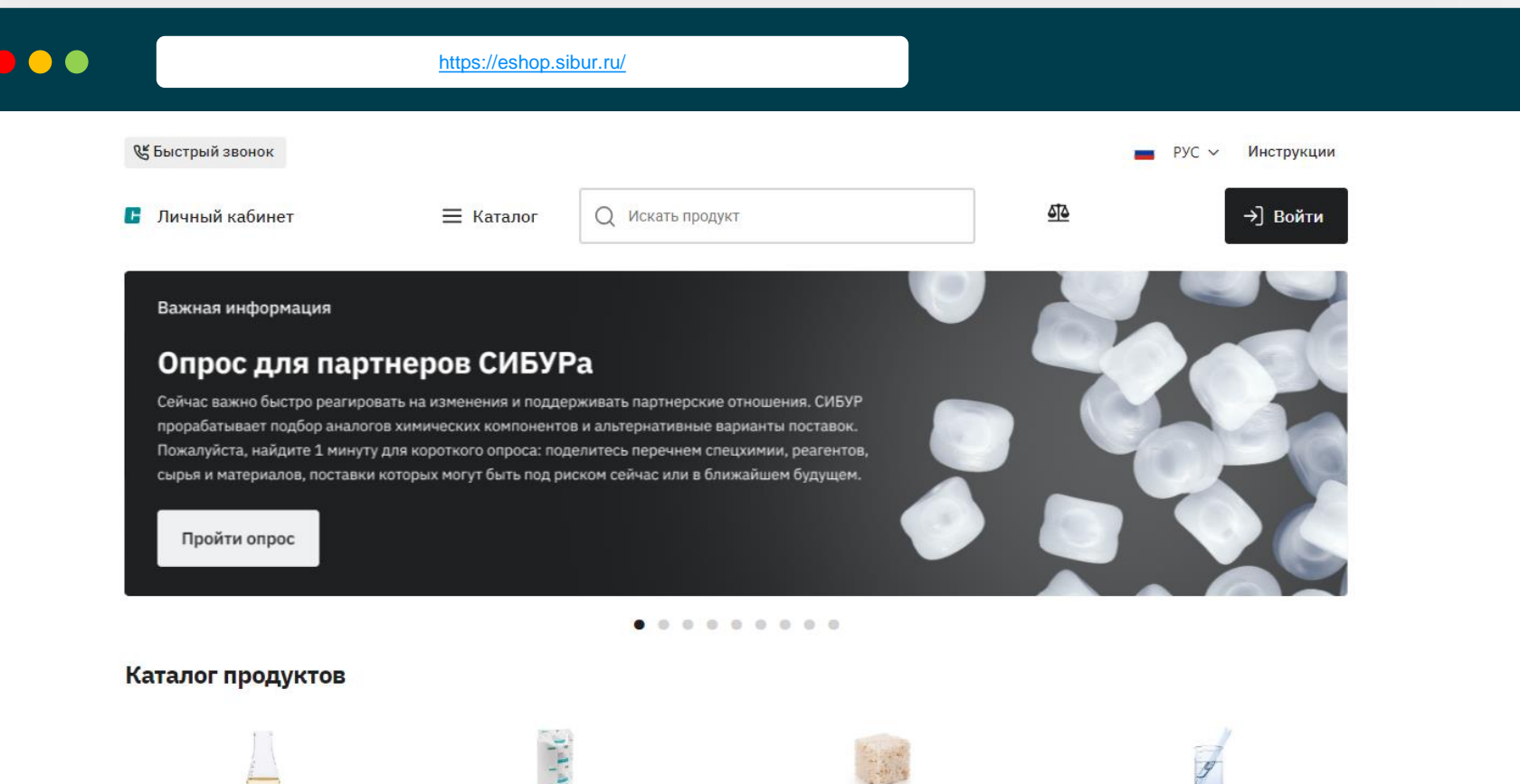

Топливно-сырьевые продукты

Полиолефины

Каучуки

Органический синтез

4

### **Каталог**

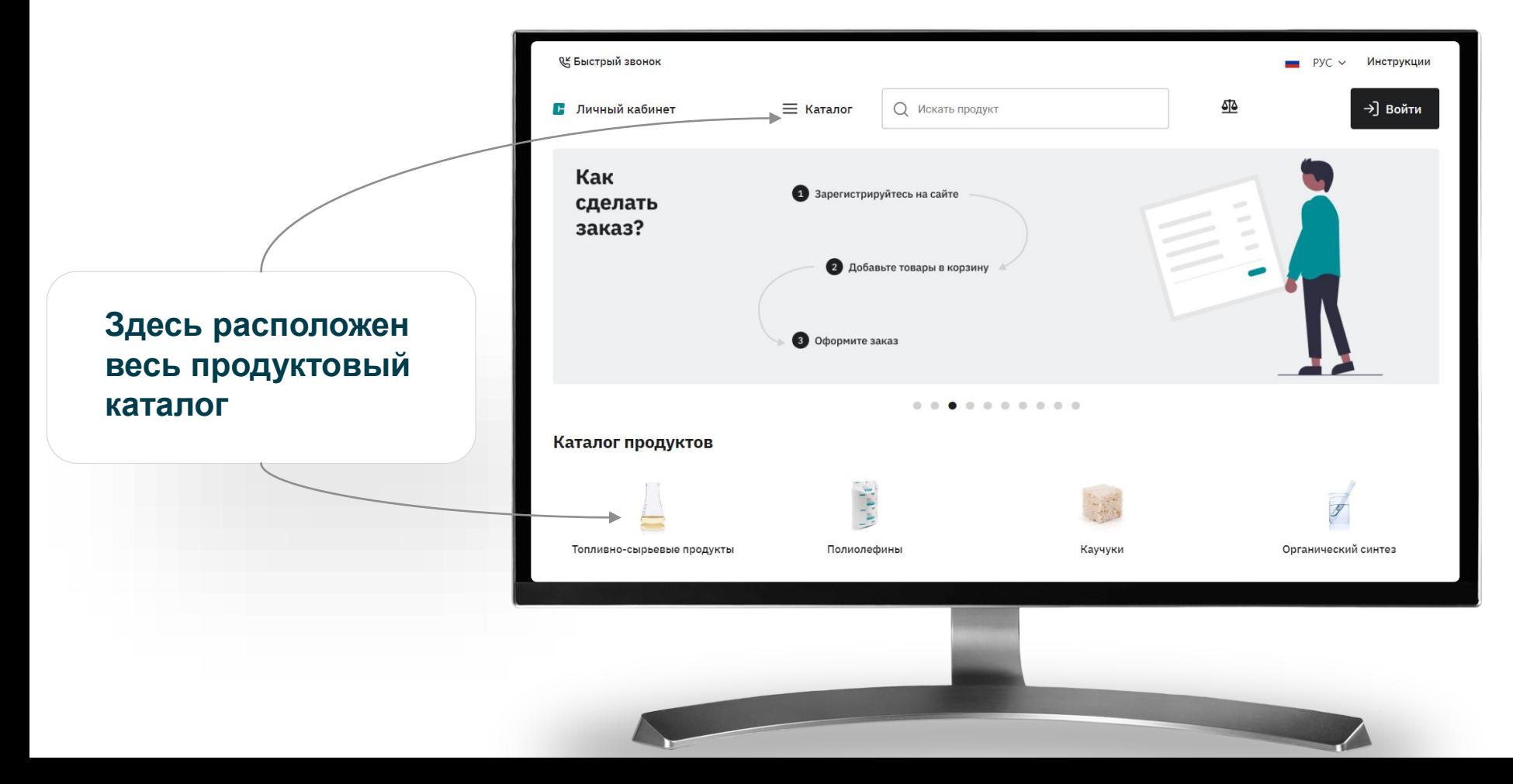

### **Поиск продуктов**

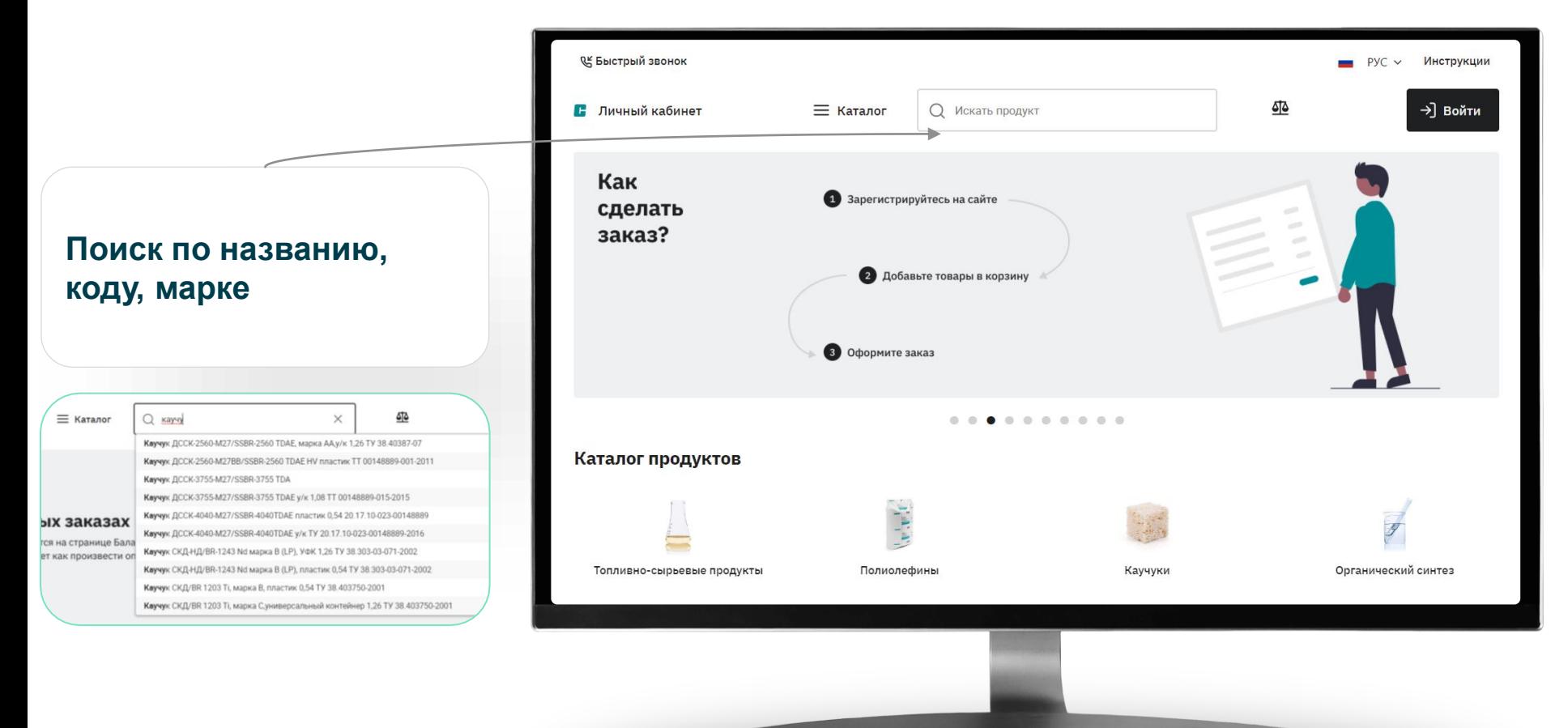

### **О чем сегодня поговорим?**

### **Повестка**

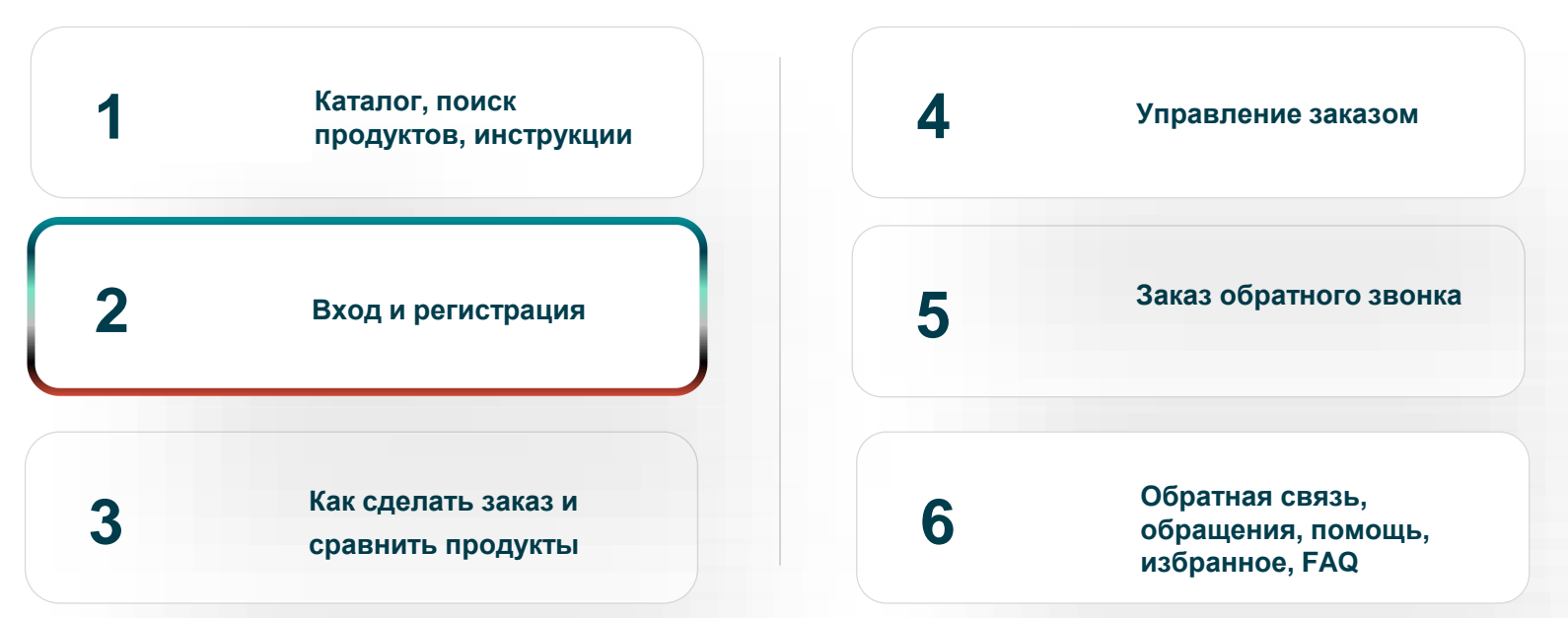

### **Вход в Личный кабинет**

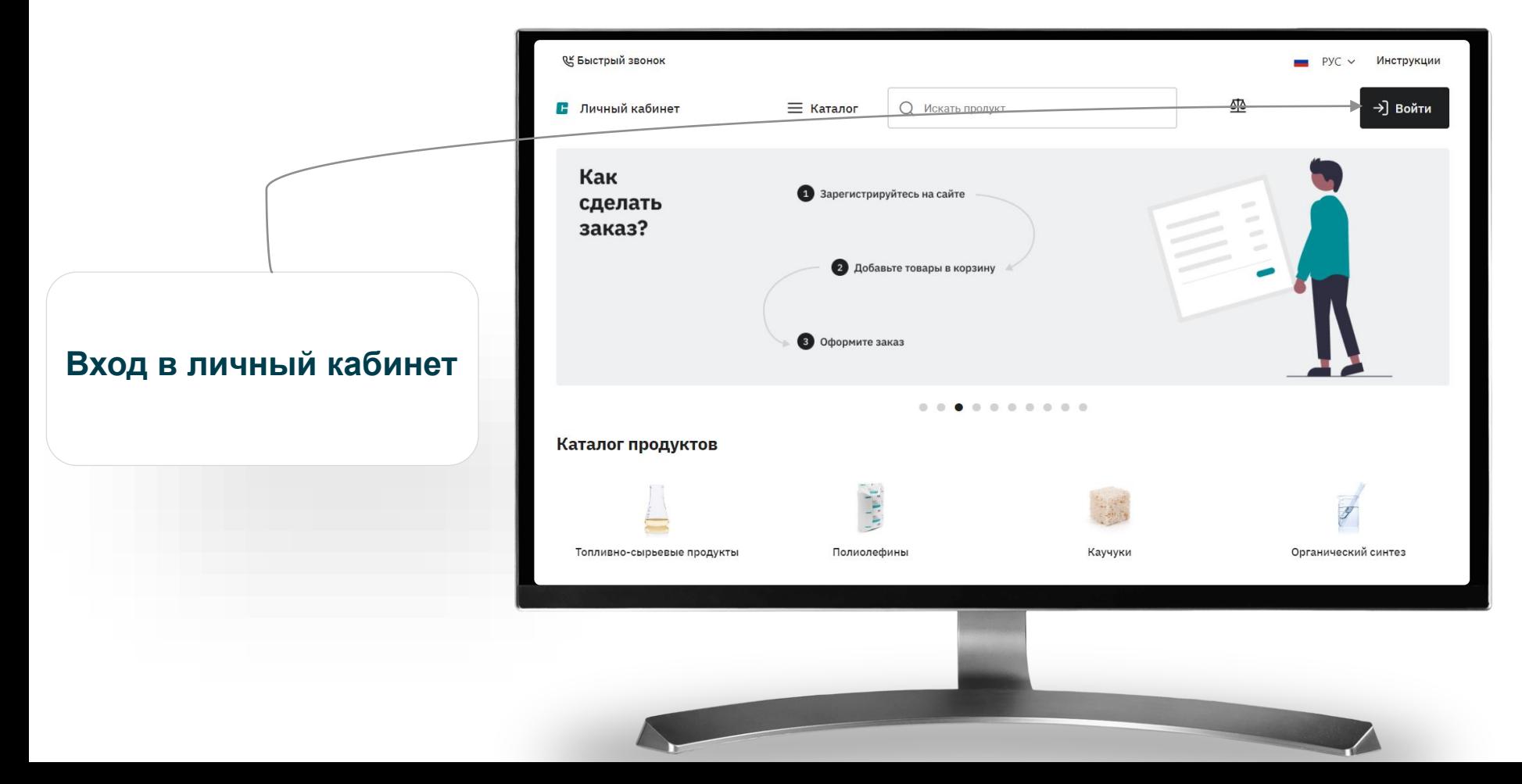

### **Вход в Личный кабинет**

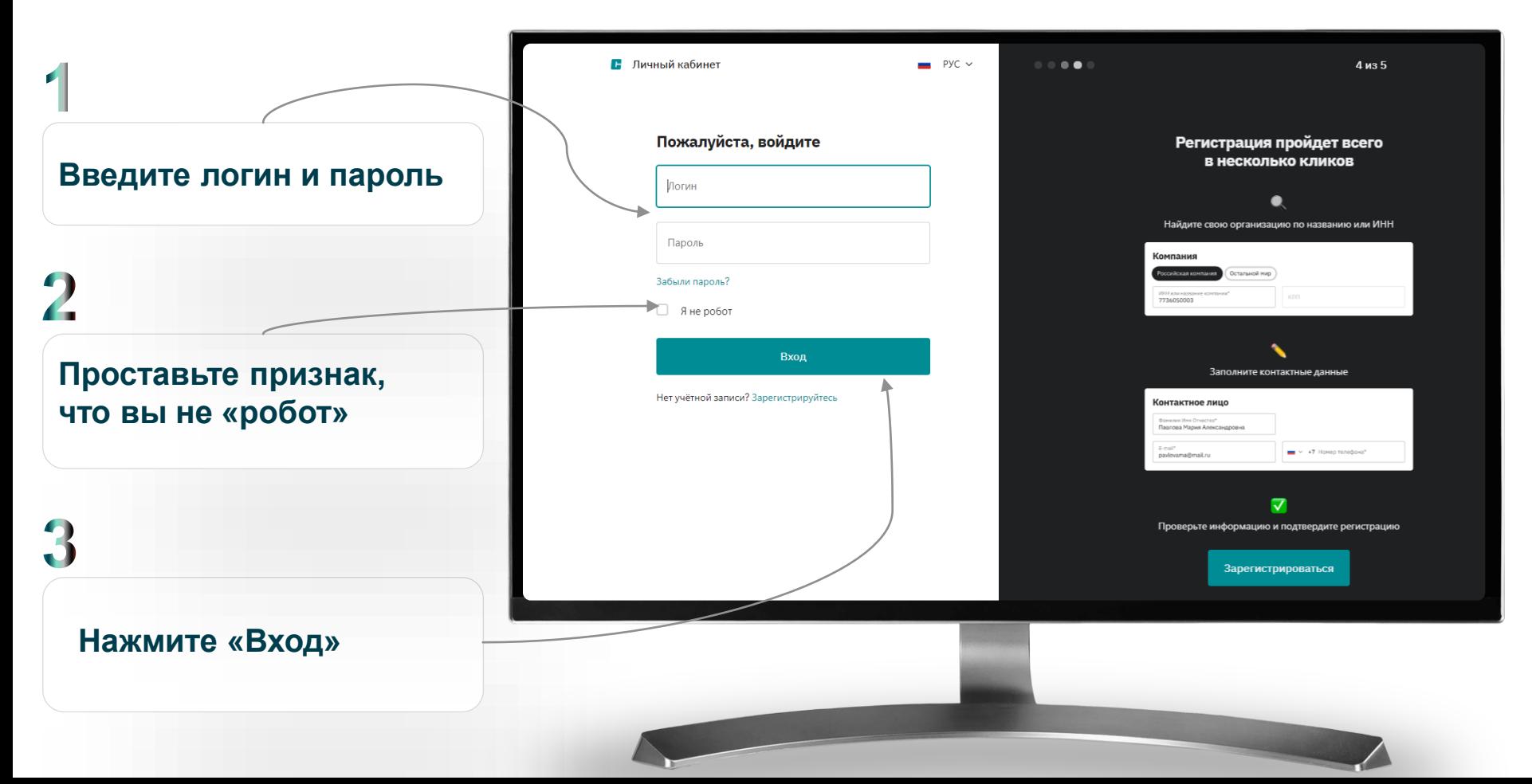

### **Регистрация в Личном кабинете**

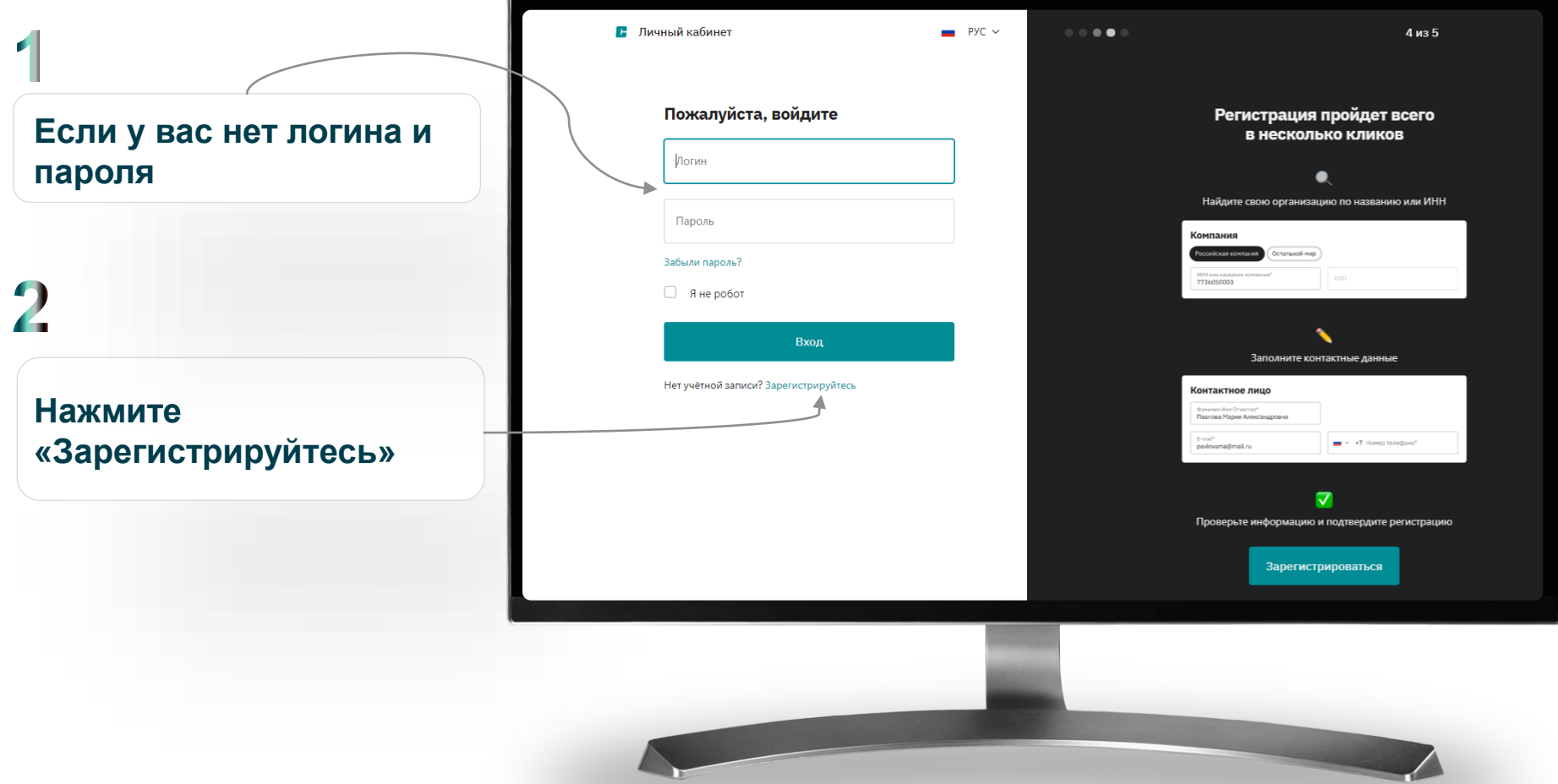

### **Регистрация в личном кабинете: Шаг 1**

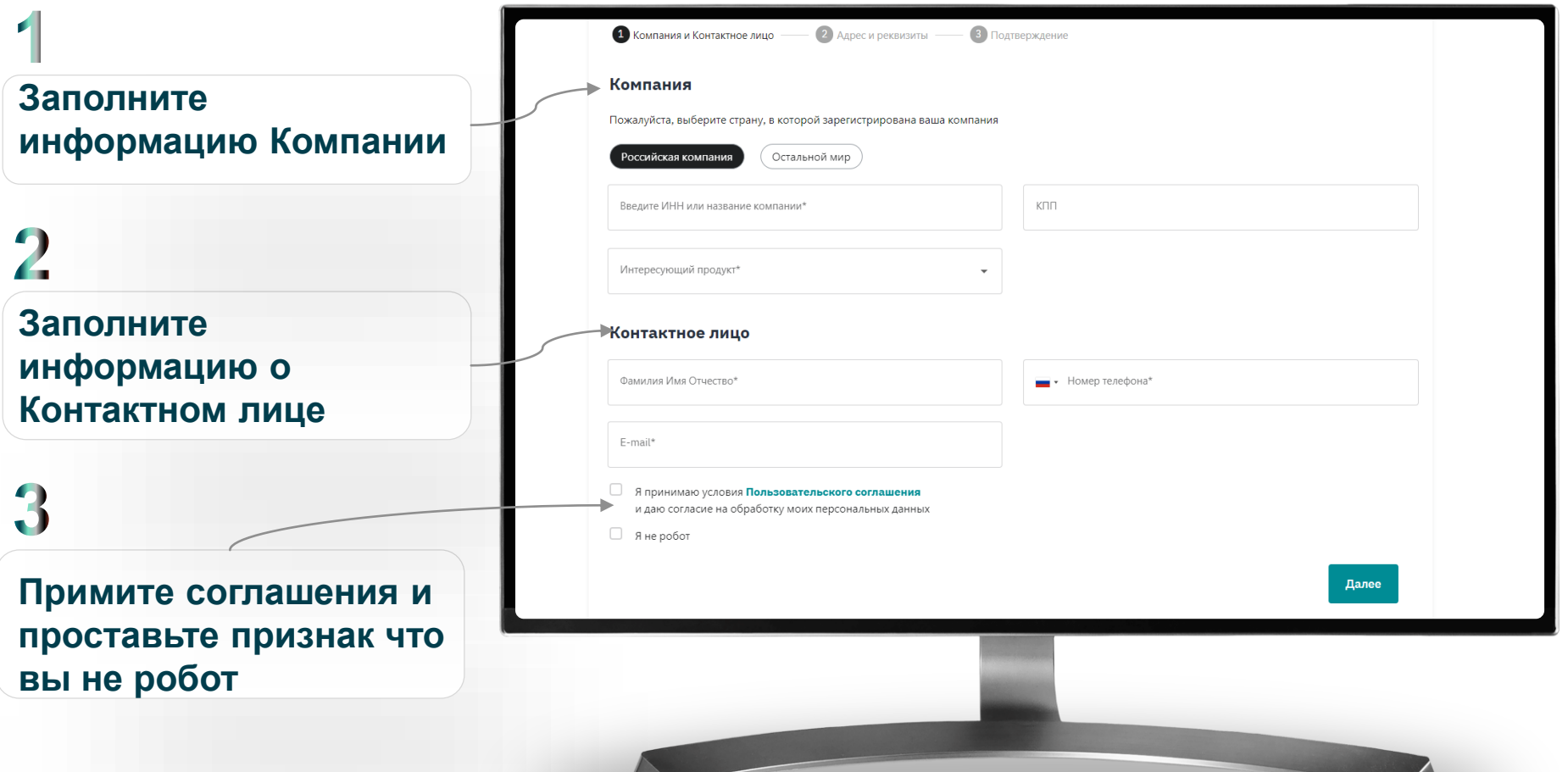

**TABLE 1** 

### **Регистрация в личном кабинете: Шаг 2**

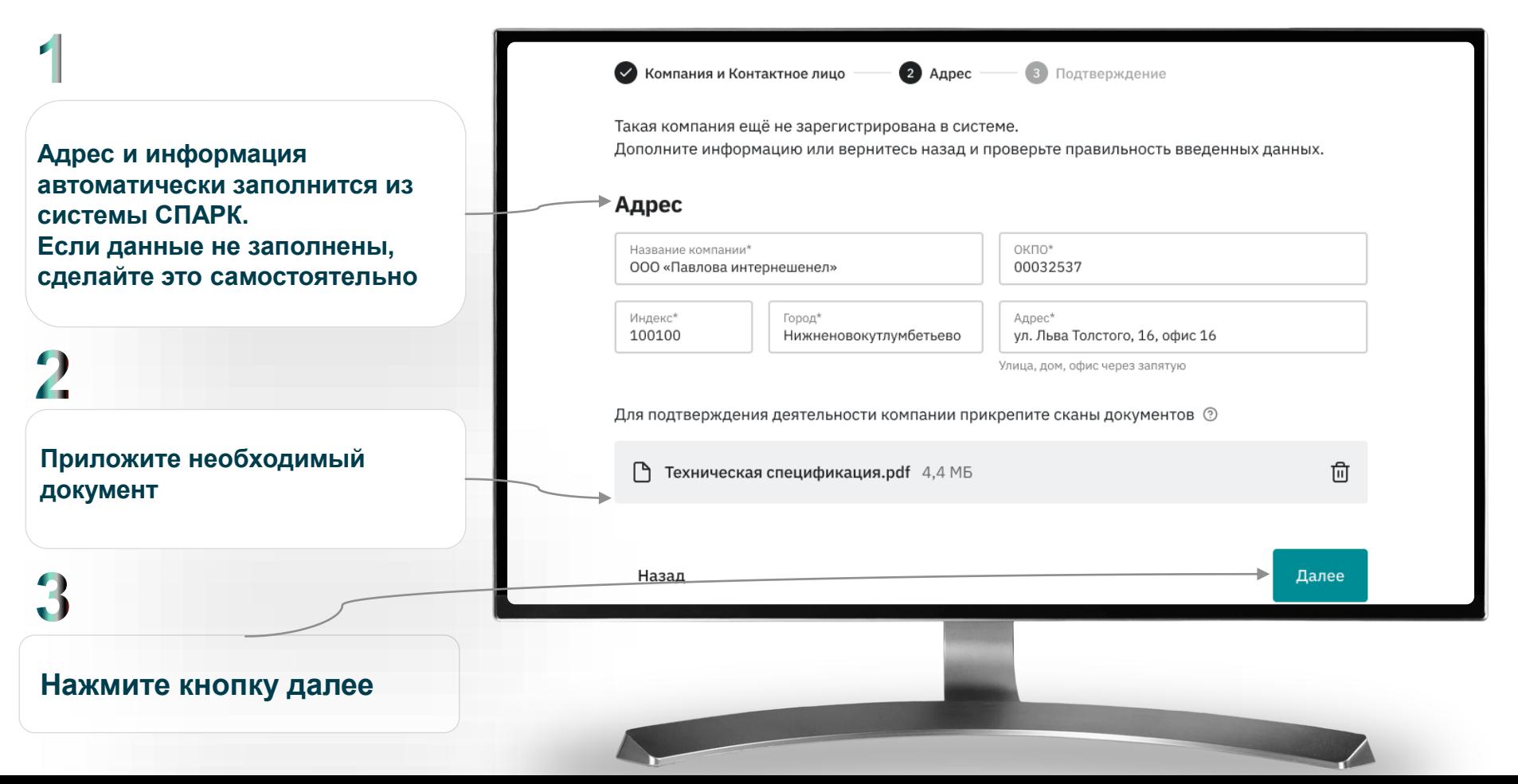

### **Регистрация в личном кабинете: Шаг 3**

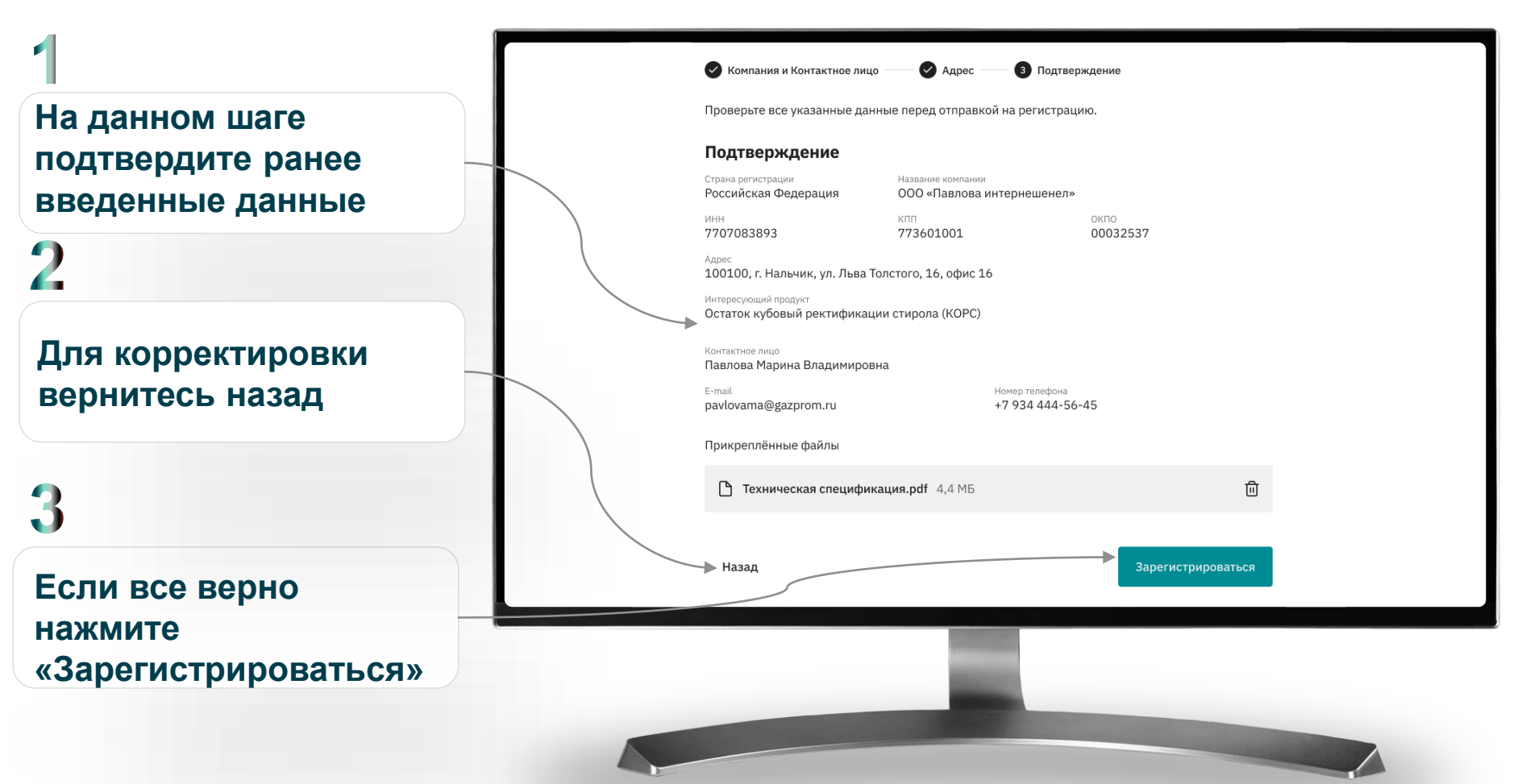

### **Регистрация в личном кабинете: подтверждение почты**

 $RU \sim$ 

**Зайдите в указанную ранее почту и подтвердите регистрацию**

![](_page_13_Picture_2.jpeg)

**В** Личный кабинет

### Данные отправлены, подтвердите почту

Чтобы завершить регистрацию, проверьте вашу почту. На неё мы прислали письмо для подтверждения вашего e-mail адреса. Подтвердите его.

Вернуться на Главную

### **О чем сегодня поговорим?**

### **Повестка**

![](_page_14_Figure_2.jpeg)

### **Заказ продукции: войдите в личный кабинет и выберите продукт**

![](_page_15_Picture_25.jpeg)

# **Заказ продукции: выбор продукта**

**Найдите нужный продукт и нажмите «Купить»**

2

**При необходимости используйте фильтры для поиска**

![](_page_16_Picture_27.jpeg)

### **Заказ продукции: тип заказа, договор-счет**

![](_page_17_Figure_1.jpeg)

### **Заказ продукции: количество, условия доставки**

![](_page_18_Figure_1.jpeg)

### **Заказ продукции: календарь отгрузок**

![](_page_19_Figure_1.jpeg)

### **Заказ продукции: подтверждение данных**

**Проверьте все данные в заказе, при необходимости вернитесь на предыдущие этапы для корректировки**

![](_page_20_Picture_17.jpeg)

### **Заказ продукции: выбор способа оплаты**

![](_page_21_Picture_13.jpeg)

![](_page_21_Picture_14.jpeg)

### **О чем сегодня поговорим?**

### **Повестка**

**3**

![](_page_22_Figure_2.jpeg)

**Как сделать заказ и сравнить продукты 6**

![](_page_22_Figure_6.jpeg)

### **Обратная связь, обращения, помощь, избранное, FAQ**

### **Управление заказом: обновленный раздел**

![](_page_23_Picture_32.jpeg)

### **Управление заказом: карточка заказа**

**Нажмите кнопку «Подробнее», чтобы перейти в заказ**

**На карточке заказа есть подробная информация об отгрузке**

![](_page_24_Picture_21.jpeg)

### **О чем сегодня поговорим?**

### **Повестка**

![](_page_25_Figure_2.jpeg)

### **Обратный звонок**

![](_page_26_Picture_1.jpeg)

### **Обратный звонок**

**Заполните несколько полей и отправьте заявку**

![](_page_27_Picture_14.jpeg)

### **О чем сегодня поговорим?**

### **Повестка**

![](_page_28_Figure_2.jpeg)

## **Обращения**

![](_page_29_Picture_1.jpeg)

### **Если возникли ошибки или нужна помощь**

![](_page_30_Figure_1.jpeg)

### **Если возникли ошибки или нужна помощь**

**Заполните все поля, приложите скриншот. Это поможет быстро решить ваш вопрос**

![](_page_31_Picture_17.jpeg)

### **Карточка продукта и контакты менеджеров**

### **На странице любого продукта можно найти документацию и описание** <https://eshop.sibur.ru/> **DOO** <https://eshop.sibur.ru/> **de e QE Быстрый звонок** • РУС ~ Инструкции Характеристики продукта 50 **В** Личный кабинет  $\equiv$  Каталог О Искать продукт →] Войти Полистирол вспенивающийся "АЛЬФАПОР", SE Шена 301 210 000 P ID товара: 60602 430604 Действительна на 17.03.2022, включает НДС .<br>Цена при доставке через 3 дня после оплаты .<br>При срочной доставке цена может быть ◎ Можно купить без Рамочного соглашения .<br>: корректирована менеджером Количество тонн ≡ Добавить в сравнение Добавить в корзину Описание ALPHAPOR представляет собой продукт суспензионной полимеризации стирола в присутствии вспенивающего агента. Вспенивающийся суспензионный полистирол выпускают в виде сферических частиц. Контакты менеджеров Документация  $\lambda$  TDS NCB.pdf Скачать  $\overline{C}$

### **Прокрутив страницу вниз можно найти характеристики и контакты менеджеров**

![](_page_32_Picture_92.jpeg)

![](_page_32_Picture_93.jpeg)

### **Избранное: новый раздел**

![](_page_33_Figure_1.jpeg)

### **Избранное: добавление продукта**

**Выберите продукт и нажмите и нажмите иконку избранного**

![](_page_34_Picture_2.jpeg)

### **Избранное: продукты в разделе**

**Теперь все нужные продукты в одном разделе. Можно сразу добавлять в корзину для покупки**

![](_page_35_Picture_20.jpeg)

### **Раздел помощь**

**FAQ, инструкции, поддержка и обращения**

**И все это в новом разделе**

### **Создайте по шаблону**

![](_page_36_Picture_5.jpeg)

### **Раздел помощь: FAQ**

![](_page_37_Picture_1.jpeg)

### **Подбор продукта по отрасли**

![](_page_38_Figure_1.jpeg)

![](_page_38_Picture_2.jpeg)

# **Подбор продукта по отрасли**

### **Выбирайте необходимую отрасль**

**Можно вернуться ко всему списку продуктов**

![](_page_39_Picture_3.jpeg)

### **Ответы на вопросы**